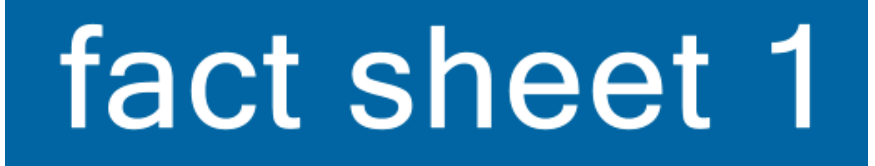

# **Bibliotecas** CSIC **PROYECTOS CSIC** FINANCIADOS POR HORIZONTE 2020

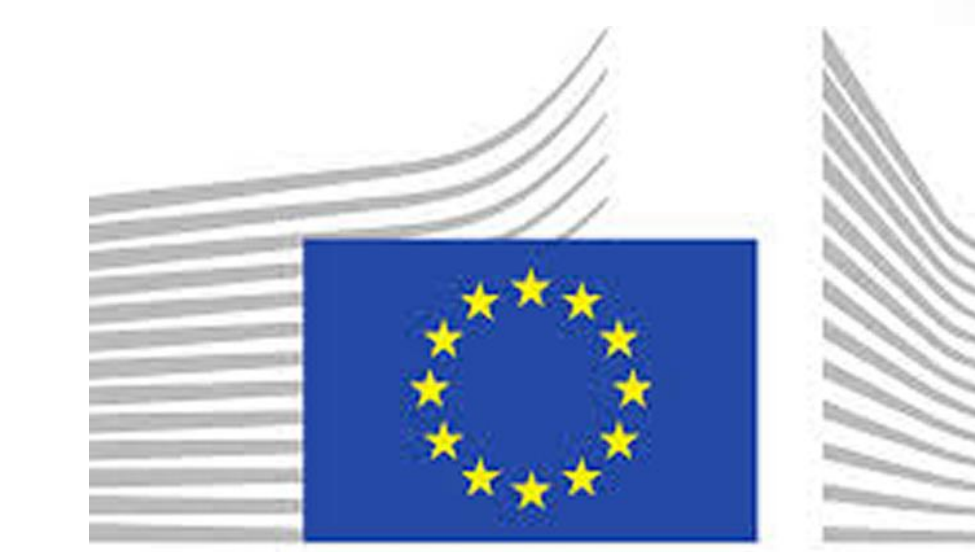

European

### **4. NO OLVIDES LOS METADATOS**

### **3. SUBE EL TRABAJO A DIGITAL.CSIC**

### **2. BUSCA LAS PUBLICACIONES**

**CORDIS** 

## **1. LOCALIZA EL NÚMERO DE REFERENCIA DEL PROYECTO**

**TODOS los proyectos bajo Horizonte2020 están sujetos al mandato europeo de acceso abierto a las publicaciones sin excepciones, y un porcentaje de ellos está además sujeto al proyecto piloto voluntario para datos en acceso abierto.**

# **¿Cómo puedo cumplir con el mandato a través de DIGITAL.CSIC?**

<http://ec.europa.eu/programmes/horizon2020/>

**[http://cordis.europa.eu/projects/home\\_es.html](http://cordis.europa.eu/projects/home_es.html)**

**Busca por el nombre del proyecto en alguna de las siguientes direcciones:** 

**<https://www.openaire.eu/search/find>**

**Podéis acudir a la propia web del proyecto, ya que es obligatorio tener una. Suelen ser webs con dominio** *eu* **(escribiendo en un buscador el nombre del proyecto más** *eu* **suele ser suficiente). Dentro de estas webs pincharemos en el apartado "***Publications***" o similar. También podemos consultar las páginas webs de los propios investigadores CSIC por si hicieran alguna mención.**

**Si necesitas ayuda consulta nuestra [guía para depositar trabajos](https://digital.csic.es/handle/10261/20101) por el modo tradicional o a través de la [Pasarela.](https://digital.csic.es/handle/10261/52197)** 

#### **Necesarios para identificar estos trabajos en el repositorio y poder hacerles un seguimiento.**

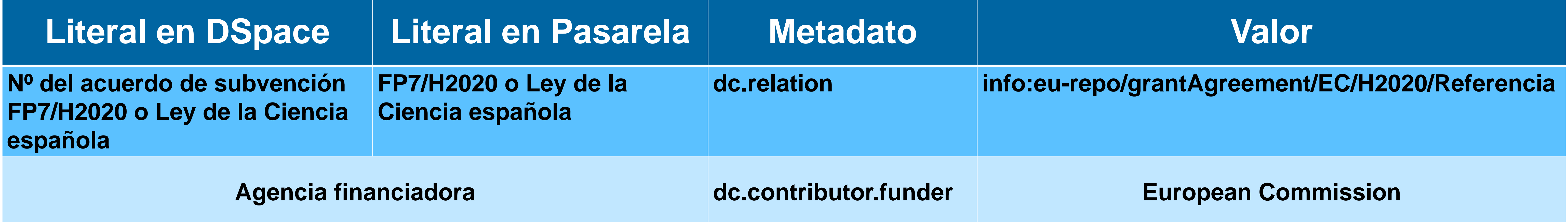

**Contacto: [digital.csic@bib.csic.es](mailto:digital.csic@bib.csic.es)**

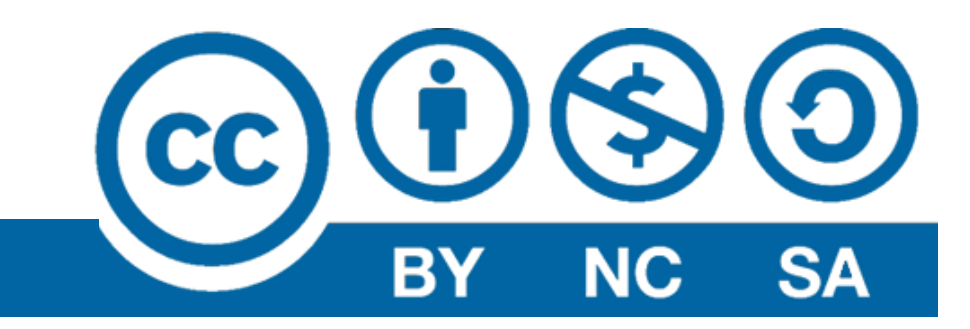